version-11-08 serveur-11-08

## **Filtrage SSL du serveur AbulÉdu 11.08**

Documentation d'origine :[20150918-abuledu-guide\\_import\\_certificats\\_ssl.pdf](https://docs.abuledu.org/_media/11.08/serveur/20150918-abuledu-guide_import_certificats_ssl.pdf)

## **Certificats SSL**

Un script qui fait toutes les vérifications et tests est maintenant diffusé via la procédure de mise à jour. Pensez donc à lancer la mise à jour du serveur à l'aide du compte **abuladmin**, depuis le serveur (voir [ici pour plus d'informations](https://docs.abuledu.org/11.08/administration/webadmin/mise_a_jour) sur l'accès au serveur) avec la commande :

abuledu-upgrade

Une fois la mise à jour faite, lancer avec le compte **abuladmin** :

horizon-certificates\_check

Vous devrez peut-être forcer l'installation des certificats pour tous les utilisateurs avec la commande suivante. **Attention tous les comptes doivent être fermés**. Si vous devez garder un compte ouvert, fermez absolument Firefox et les navigateurs web de manière générale.

A lancer avec le compte **abuladmin :**

sudo horizon-check users -a -b

Documentation spécifique:

- [Filtrage SSL pour poste windows](https://docs.abuledu.org/11.08/filtrage_ssl_sur_des_postes_windows)
- filtrage SSL sur des postes linux
- filtrage SSH sur les clients lourds AbulÉdu

From: <https://docs.abuledu.org/>- **La documentation d'AbulÉdu**

Permanent link: **[https://docs.abuledu.org/11.08/filtrage\\_ssl?rev=1543750483](https://docs.abuledu.org/11.08/filtrage_ssl?rev=1543750483)**

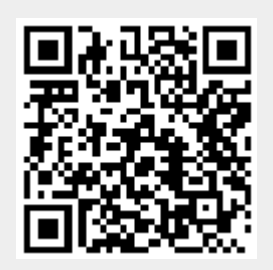

Last update: **2018/12/02 12:34**